# Surveillance du WLC Catalyst 9800 via SNMP avec OID  $\overline{\phantom{a}}$

# Table des matières

**Introduction** Conditions préalables **Exigences** Composants utilisés Comparaison SNMP/Télémétrie Configurer SNMP sur WLC Via l'interface Web Ligne de commande directe Noms et ID d'objet (OID) Que sont les noms d'objet et les OID ? MIB et liste de tous les noms et ID d'objet sur les WLC Cisco Utiliser des OID pour surveiller l'état du WLC Surveillance via Snmpwalk Surveillance via Python3 et bibliothèque pysnmp Intégration avec des logiciels tiers (Grafana+Prometheus/PRTG Network Monitor/SolarWinds) Intégration à CUCM Tableau des OID les plus fréquemment surveillés Surveillance du WLC en veille dans HA Surveillance directe du WLC en veille Surveillance du WLC en veille via le WLC actif

# **Introduction**

Ce document décrit comment configurer le protocole SNMP (Simple Network Management Protocol) pour surveiller le contrôleur LAN sans fil (WLC) Cisco 9800.

# Conditions préalables

## **Exigences**

- Connaissances de base des protocoles WLC et SNMP du 9800
- Serveur/outil SNMP

## Composants utilisés

Tous les tests ont été effectués sur MacOS 10.14 et un WLC 9800-CL avec image version 17.5.1. Certains des OID mentionnés dans cet article n'existent pas sur les anciennes versions d'image.

The information in this document was created from the devices in a specific lab environment. All of

the devices used in this document started with a cleared (default) configuration. Si votre réseau est en ligne, assurez-vous de bien comprendre l'incidence possible des commandes.

# Comparaison SNMP/Télémétrie

Les anciens WLC AireOS utilisent SNMP comme protocole principal pour la surveillance. La majorité des informations pertinentes comme le nombre de clients, le nombre de points d'accès joints, l'utilisation du processeur et de la mémoire peuvent être obtenues via une requête SNMP de l'outil qui surveille, au WLC.

Avec le WLC 9800, l'accent a été mis sur la télémétrie. La télémétrie fonctionne dans un modèle « push » où le WLC envoie des informations pertinentes au serveur sans avoir besoin d'être interrogé. Le Catalyst 9800 offre toujours SNMP pour les applications traditionnelles. Certaines informations peuvent être réservées à la télémétrie et certains des OID précédemment disponibles sur AireOS ne le sont pas encore sur le 9800.

# Configurer SNMP sur WLC

À partir de Cisco IOS XE Bangalore 17.6.1, le port de service Ethernet (interface de gestion VRF/GigabitEthernet 0) est pris en charge par le contrôleur sans fil Cisco Catalyst 9800. Avant cette version, le WLC Catalyst 9800 ne pouvait être surveillé avec SNMP que via son interface de gestion sans fil ou via l'interface de gestion de redondance (dans le cas d'un WLC en veille dans un cluster HA sur les versions 17.5.1 et ultérieures).

## Via l'interface Web

SNMPv2c est une version communautaire de SNMP et toutes les communications entre les périphériques sont en texte clair. SNMPv3 est la version la plus sécurisée qui offre des contrôles d'intégrité des messages, l'authentification et le chiffrement des paquets. SNMPv1 est extrêmement obsolète, mais il existe toujours pour assurer la compatibilité des logiciels hérités. Il n'est pas mentionné dans cet article.

Important : SNMPv2c est activé par défaut avec la communauté « private » avec des privilèges de lecture et d'écriture et la communauté « public » avec des privilèges de lecture seule. Il est recommandé de les supprimer et de créer une nouvelle communauté avec un nom différent.

Connectez-vous à l'interface Web du WLC 9800. Sous Administration > Management > SNMP, vérifiez que le protocole SNMP est globalement activé. Sous Community Strings, toutes les communautés actuellement configurées et leur niveau d'autorisation s'affichent :

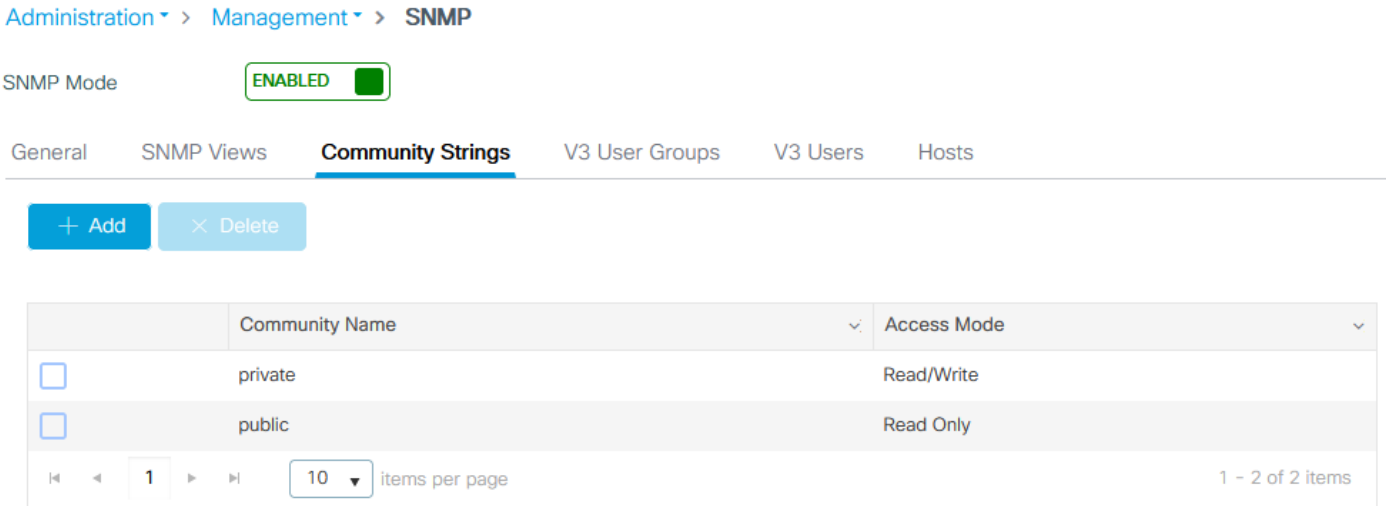

Avant de créer un utilisateur SNMP V3, vous devez définir un groupe SNMP V3. Pour créer un groupe d'utilisateurs avec l'autorisation de lecture et d'écriture, définissez l'affichage de lecture et l'affichage d'écriture sur v1 par défaut. Le groupe Lecture seule doit avoir la vue Écriture vide

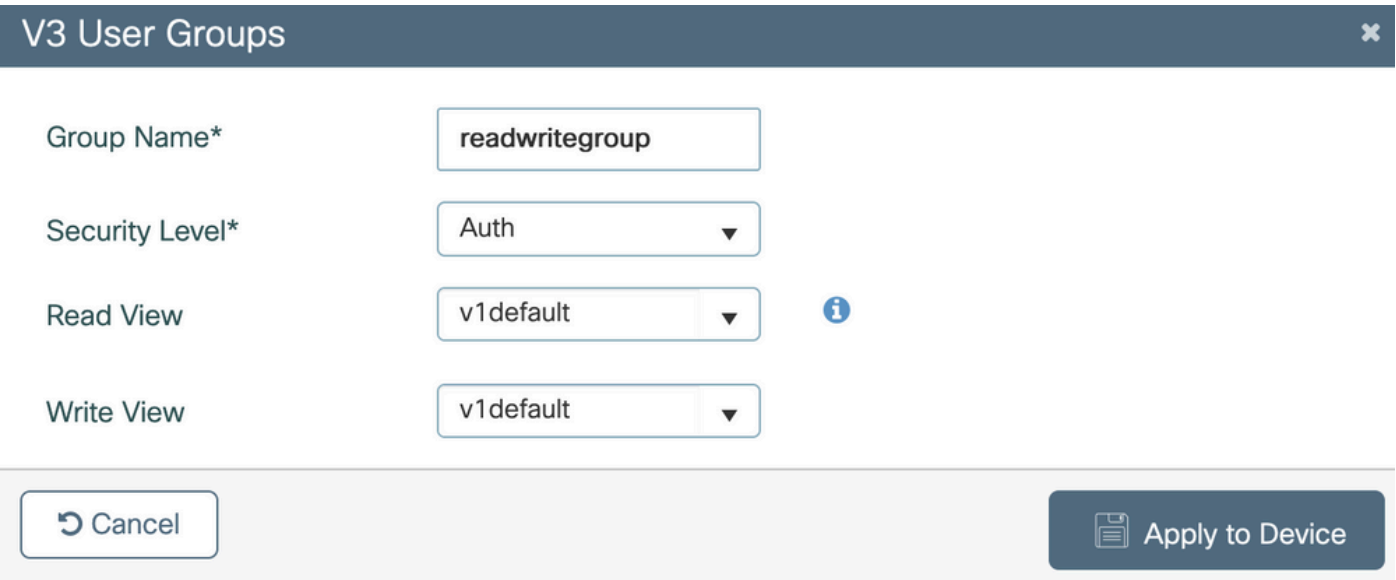

Sous l'onglet SNMP V3 Users, vous pouvez voir tous les utilisateurs configurés, leurs privilèges et les protocoles utilisés pour l'authentification et le chiffrement. Le bouton Nouveau permet de créer un nouvel utilisateur.

Trois modes de sécurité sont disponibles :

- 1. AuthPriv = Les messages sont authentifiés et chiffrés
- 2. AuthNoPriv = Les messages sont authentifiés mais pas chiffrés
- 3. NoAuthNoPriv = Aucune sécurité appliquée aux messages

Sélectionnez SHA comme protocole d'authentification et au moins AES-128 comme protocole de confidentialité est recommandé.

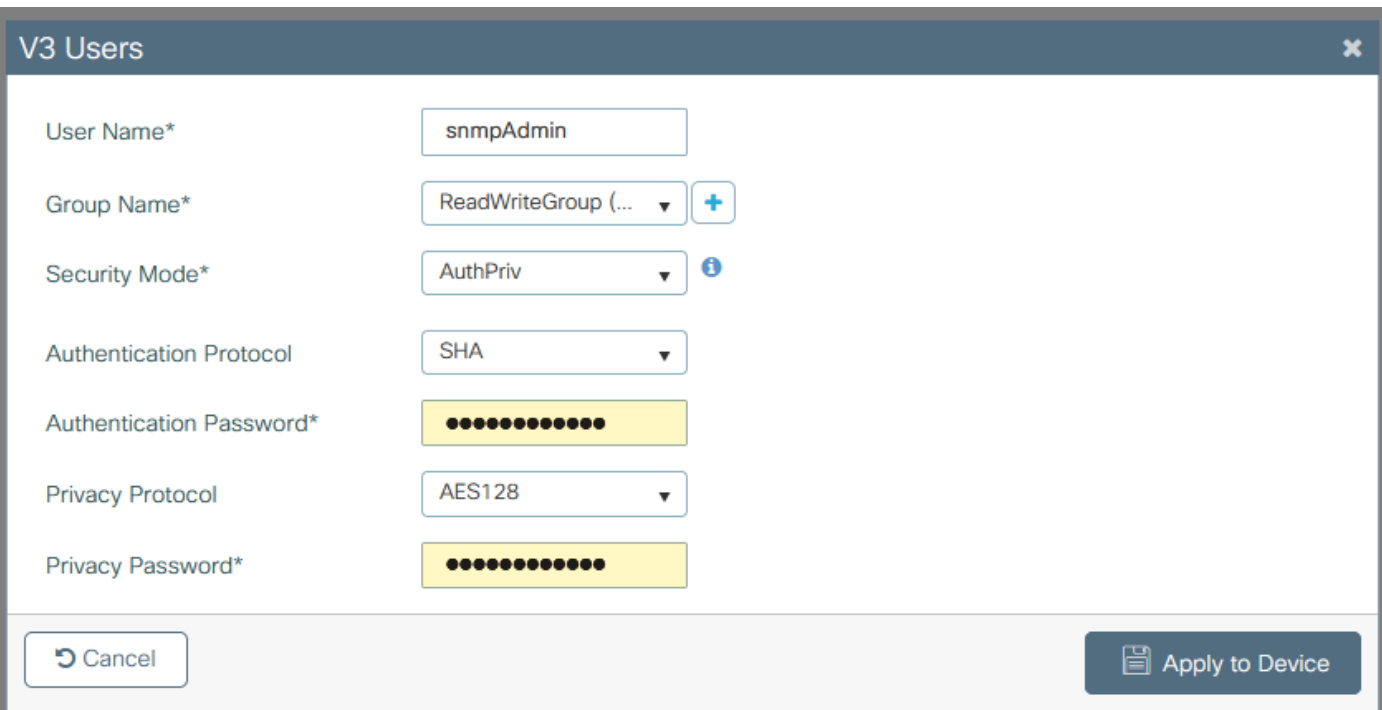

## Ligne de commande directe

SNMP peut également être configuré via l'interface de ligne de commande (CLI). L'interface de ligne de commande offre des paramètres de configuration supplémentaires, comme la possibilité d'attribuer une liste d'accès à la communauté v2 ou à l'utilisateur v3.

Exemple de configuration de la communauté v2 read+write, du groupe v3 read+write et de l'utilisateur v3 appartenant à ce groupe :

snmp-server manager snmp-server community

Exemple d'une liste d'accès qui permet uniquement au périphérique sur l'adresse IP 192.168.10.10 d'interroger la communauté WLC v2 nommée « ReadWriteCommunity » :

```
ip access-list standard 50 10 permit 192.168.10.10 20 deny any snmp-server manager snmp-server
community ReadWriteCommunity RW 50
```
Note: Au moment de l'écriture de ce document, seules les listes de contrôle d'accès standard sont prises en charge. Les listes de contrôle d'accès étendues peuvent être attribuées, mais elles ne fonctionnent pas.

## Noms et ID d'objet (OID)

## Que sont les noms d'objet et les OID ?

Les ID d'objet, ou OID pour abréger, sont des identificateurs uniques qui représentent une certaine variable ou un certain objet. Par exemple, l'utilisation actuelle du processeur est considérée comme variable, les valeurs pouvant être récupérées avec l'appel sur leur ID d'objet. Chaque OID est unique et aucun ne peut être identique dans le monde entier, tout à fait similaire à une adresse MAC.

Ces identificateurs suivent une hiérarchie arborescente et chaque OID peut être retracé jusqu'à sa racine. Chaque fournisseur possède sa propre branche avec une racine commune.

Une analogie pourrait être une adresse personnelle, où la racine serait le pays ou l'état, suivi par un code postal de la ville, la rue et enfin le numéro de la maison.

Les nombres suivis d'un point représentent chaque étape nécessaire pour atteindre un certain point dans l'arbre ou la branche.

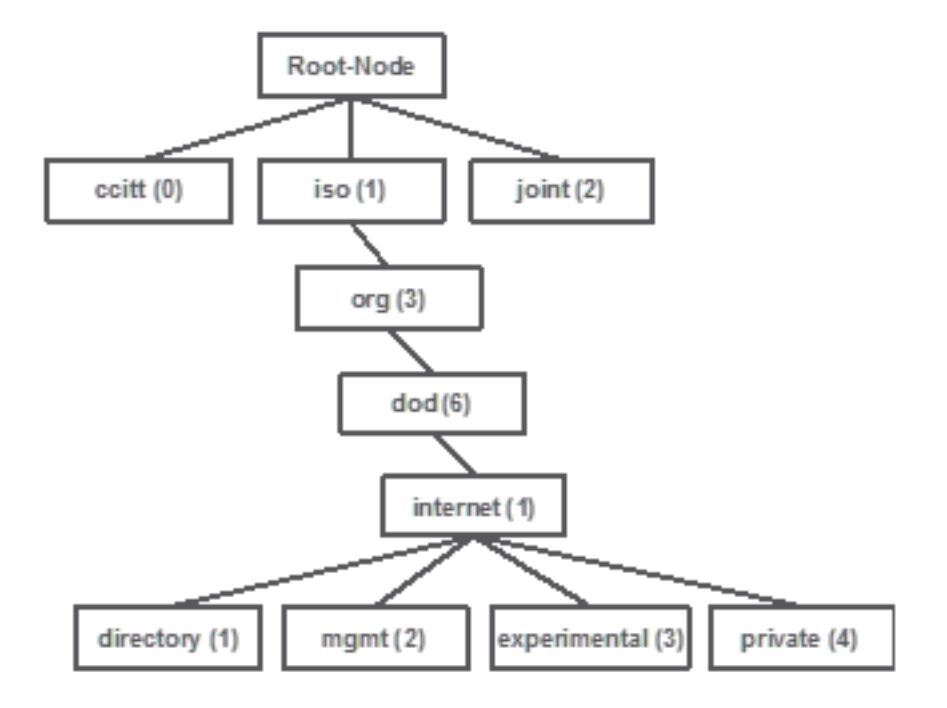

Toutes ces valeurs sont stockées dans une base d'informations de gestion, ou MIB pour abréger, dans chaque périphérique réseau. Chaque identifiant a un nom et une définition (plage de valeurs possibles, type...).

Pour charger une MIB sur votre outil de surveillance SNMP, il n'est pas nécessaire d'utiliser SNMP et d'interroger un périphérique.

Tant qu'un OID valide est connu, le périphérique répond avec la valeur qui est stockée dans la variable que l'OID représente. Cependant, si vous chargez la MIB sur votre outil de requête, il offre l'avantage de traduire les noms d'objet en leurs ID et permet de connaître leur description.

Dans cet exemple, l'outil SNMP interroge l'agent SNMP d'un périphérique pour obtenir la description de son système à l'aide de l'OID 1.3.6.1.2.1.1.1.0.

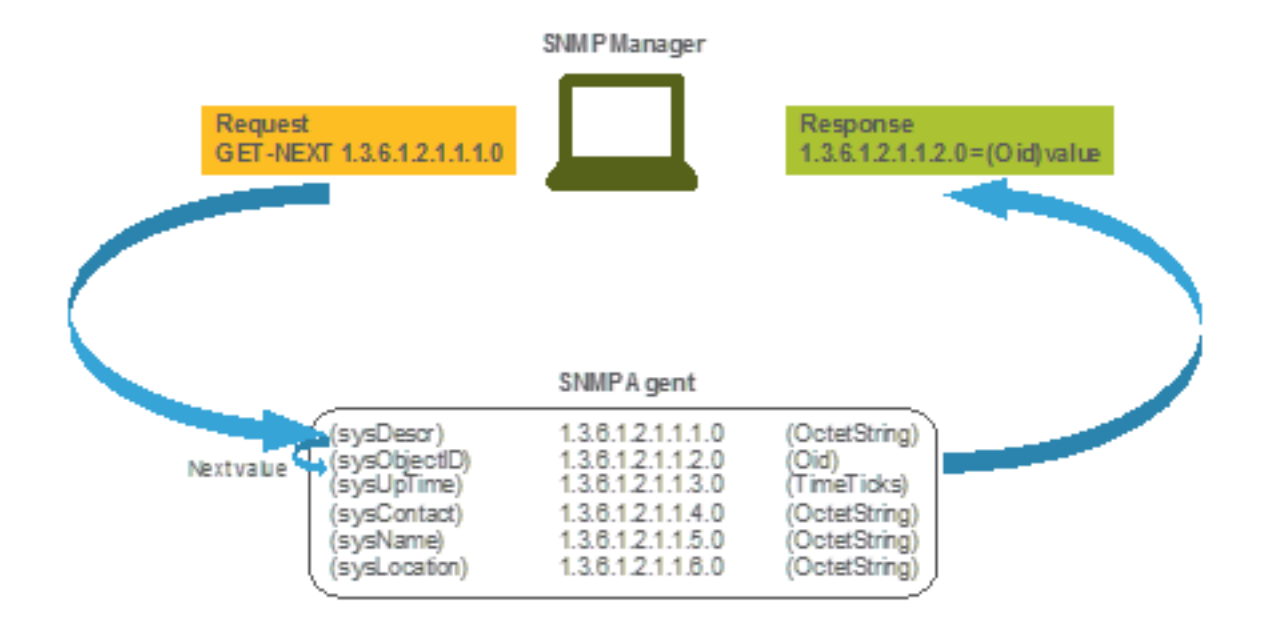

## MIB et liste de tous les noms et ID d'objet sur les WLC Cisco

Cisco propose des bases MIB (Management Information Base) pour 9800 WLC. Il n'est pas facile à lire, mais la MIB contient tous les noms d'objets disponibles et leur description.

Tous les modèles 9800 (9800-80, 9800-40, 9800-L, 9800-CL, EWC) utilisent la même MIB qui peut être téléchargée ici : [https://software.cisco.com/download/home/286322605/type/280775088/release/.](https://software.cisco.com/download/home/286322605/type/280775088/release/)

La plus à jour est celle avec la date la plus récente, et non celle avec le nom de version de code le plus élevé.

Le fichier d'archive téléchargé contient plusieurs fichiers texte .my qui peuvent être importés dans n'importe quel serveur SNMP tiers ou simplement ouverts avec un éditeur de texte. Afin de trouver l'OID d'un nom d'objet spécifique, vous devez d'abord localiser le fichier exact qui le contient.

Par exemple, tous les objets associés à la surveillance de l'état physique du périphérique (comme le processeur et la mémoire) sont situés à l'intérieur d'une MIB appelée CISCO-PROCESS-MIB.my.

Ici, « cpmCPUMemoryUsed » est le nom d'objet qui est utilisé pour fournir la quantité de mémoire utilisée par le WLC en octets. Les fichiers MIB suivent tous la même syntaxe. Les informations sur l'objet mémoire utilisé sont les suivantes :

cpmCPUMemoryUsed OBJECT-TYPE SYNTAX Gauge32 UNITS "kilo-bytes" MAX-ACCESS read-only STATUS current DESCRIPTION "The overall CPU wide system memory which is currently under use."  $::=$  { cpmCPUTotalEntry 12 }

La plupart des logiciels tiers à surveiller reposent sur des OID et non sur des noms d'objet. La traduction entre le nom et l'ID de l'objet peut être effectuée à l'aide de l'[outil de navigation d'objet](https://snmp.cloudapps.cisco.com/Support/SNMP/do/BrowseOID.do?local=en) [SNMP de Cisco.](https://snmp.cloudapps.cisco.com/Support/SNMP/do/BrowseOID.do?local=en)

Entrez le nom de l'objet dans la barre de recherche. Le résultat fournit l'OID et une brève description. En outre, le même outil peut être utilisé pour rechercher le nom d'objet de l'OID fourni.

#### **Tools & Resources**

## **SNMP Object Navigator**

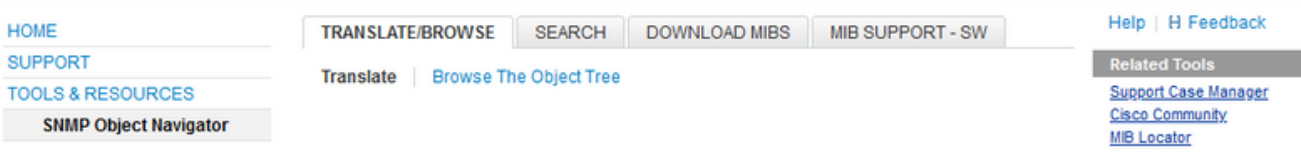

Translate OID into object name or object name into OID to receive object details

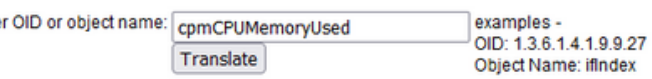

#### Object Information

Ente

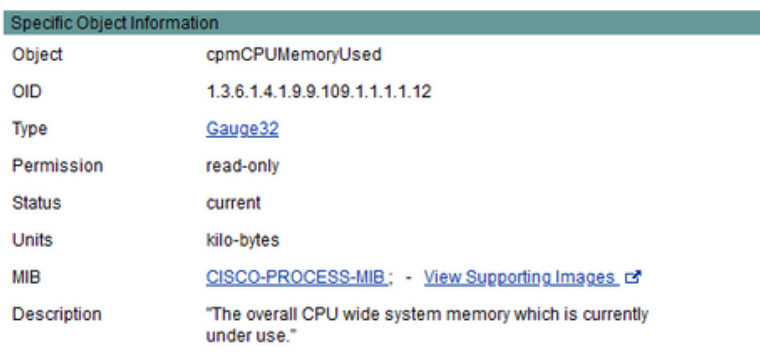

#### OID Tree

You are currently viewing your object with  $2 \times$  levels of hierarchy above your object.

. iso (1). org (3). dod (6). internet (1). private (4). enterprises (1). cisco (9). ciscoMgmt (9). ciscoProcessMIB (109). ciscoProcessMIBObjects (1). cpmCPU (1) п - cpmCPUTotalTable (1) ÷ -- cpmCPUTotalEntry (1) |- comCPUTotalIndex (1) - comCPUTotalPhysicalIndex (2) - cpmCPUTotal5sec (3) - comCPUTotal1min (4) .<br>|-- cpmCPUTotal5min (5) -- cpmCPUTotal5secRev(6) - comCPUTotal1minRev(7) - comCPUTotal5minRev (8) - cpmCPUMonInterval (9) -- cpmCPUTotalMonIntervalValue (10) -- cpmCPUInterruptMonIntervalValue (11)

.<br>|-- cpmCPUMemoryUsed (12) object Details

## Utiliser des OID pour surveiller l'état du WLC

Après l'acquisition de l'OID de l'objet qui doit être surveillé, la première requête SNMP peut être exécutée.

Les exemples de ce chapitre montrent comment acquérir une mémoire libre WLC (OID = 1.3.6.1.4.1.9.9.48.1.1.1.5) pour SNMPv2 community private et SNMPv3 user snmpadmin avec le mot de passe d'authentification SHA Cisco123# et le mot de passe de confidentialité AES défini

sur Cisco123#. L'interface de gestion du contrôleur se trouve sur 10.48.39.133.

### Surveillance via Snmpwalk

Snmpwalk est une application SNMP qui utilise des requêtes SNMP GETNEXT pour interroger une entité réseau à la recherche d'une arborescence d'informations. Il est présent par défaut sur MacOS et la plupart des distributions Linux. Pour SNMPv2c, la commande suit la syntaxe :

```
snmpwalk -v2c -c
Exemple :
VAPEROVI:~ vaperovi$ snmpwalk -v2c -c private 10.48.39.133 1.3.6.1.4.1.9.9.109.1.1.1.1.12
SNMPv2-SMI::enterprises.9.9.109.1.1.1.1.12.2 = 3783236 <-------- Free Memory in Bytes
Si SNMPv3 est utilisé, la commande suit la syntaxe :
```
snmpwalk -v3 -l authPriv -u <username> -a [MD5|SHA] -A <auth\_password> -x [AES|DES] -X <priv\_password> <WLC\_management\_interface\_ip> <OID>

Sélectionnez MD5/SHA et AES/DES en fonction de la façon dont vous avez créé l'utilisateur SNMPv3 sur le contrôleur.

Exemple :

VAPEROVI:~ vaperovi\$ snmpwalk -v3 -l authPriv -u snmpadmin -a SHA -A Cisco123# -x AES -X Cisco123# 10.48.39.133 1.3.6.1.4.1.9.9.109.1.1.1.1.12 SNMPv2-SMI::enterprises.9.9.109.1.1.1.1.12.2 = **3783236** <-------- Free Memory in Bytes #snmpwalk output still shows v2 even though v3 is used

### Surveillance via Python3 et bibliothèque pysnmp

Les extraits de code sont écrits pour Python 3.9 et utilisent le module pysnmp (pip install pysnmp) pour faire des requêtes SNMP pour l'utilisation de mémoire du WLC Catalyst 9800-CL. Ces exemples utilisent la communauté SNMPv2 et l'utilisateur SNMPv3 créés dans l'un des chapitres précédents. Remplacez simplement les valeurs des variables et intégrez le code dans vos propres scripts personnalisés.

### Exemple SNMPv2 :

from pysnmp.hlapi import \* communityName = 'private' ipAddress = '10.48.39.133' OID = '1.3.6.1.4.1.9.9.109.1.1.1.1.12' for (errorIndication, errorStatus, errorIndex, varBinds) in nextCmd(SnmpEngine(), CommunityData(communityName), UdpTransportTarget((ipAddress, 161)), ContextData(), ObjectType(ObjectIdentity(OID)), lexicographicMode=False): if errorIndication: print(errorIndication) elif errorStatus: print('%s at %s' % (errorStatus.prettyPrint(), errorIndex and varBinds[int(errorIndex) - 1][0] or '?')) else: for varBind in varBinds: print(' = '.join([x.prettyPrint() for x in varBind]))

Le résultat est imprimé :

SNMPv2-SMI::enterprises.9.9.109.1.1.1.1.12.2 = 3783236 Exemple SNMPv3 :

from pysnmp.hlapi import \* username = 'snmpadmin' ipAddress = '10.48.39.133' OID = '1.3.6.1.4.1.9.9.109.1.1.1.1.12' authKey = 'Cisco123#' privKey = 'Cisco123#' for (errorIndication, errorStatus, errorIndex, varBinds) in nextCmd(SnmpEngine(), UsmUserData(username, authKey, privKey, authProtocol=usmHMACSHAAuthProtocol, privProtocol=usmAesCfb128Protocol), UdpTransportTarget((ipAddress, 161)), ContextData(), ObjectType(ObjectIdentity(OID)), lexicographicMode=False): if errorIndication: print(errorIndication) elif errorStatus: print('%s at %s' % (errorStatus.prettyPrint(), errorIndex and varBinds[int(errorIndex) - 1][0] or '?')) else: for varBind in varBinds: print(' = '.join([x.prettyPrint() for x in varBind]))

## Intégration avec des logiciels tiers (Grafana+Prometheus/PRTG Network Monitor/SolarWinds)

L'infrastructure Cisco Prime permet de surveiller et de configurer facilement plusieurs périphériques réseau, y compris des contrôleurs sans fil.

Prime Infrastructure est livré préchargé avec tous les OID et l'intégration avec WLC consiste simplement en l'ajout des identifiants WLC à Prime. Avec 9800 WLC, Prime s'appuie principalement sur la télémétrie pour collecter la majorité des détails du WLC, tandis que la petite partie des informations est obtenue via SNMP.

D'autre part, Cisco WLC peut également être intégré à plusieurs solutions tierces pour la surveillance, tant que les OID sont connus.

Des programmes comme Grafana+Prometheus, PRTG Network monitor et SolarWinds server permettent d'importer les MIB ou OID et d'afficher les valeurs dans un graphique convivial.

Cette intégration peut nécessiter quelques modifications côté serveur SNMP. Dans cet exemple, le serveur de surveillance PRTG est fourni avec l'OID d'utilisation de CPU par coeur qui renvoie la chaîne « 0%/1%, 1%/1%, 0%/1%, 0%/1% ». PRTG attend une valeur entière et génère une erreur.

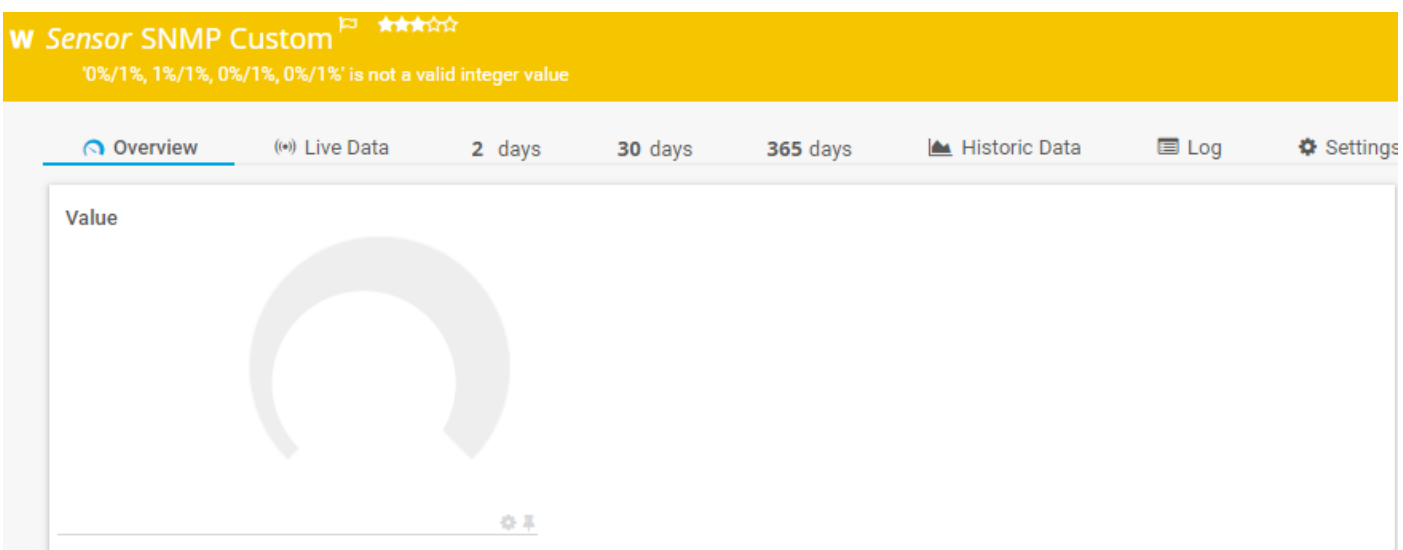

## Intégration à CUCM

Cisco Unified Communications Manager (CUCM) dispose d'une fonctionnalité de suivi des terminaux sans fil qui lui permet de suivre approximativement l'emplacement du client en fonction du point d'accès auquel le client est connecté. Pour que cette fonctionnalité fonctionne, le CUCM doit extraire des informations du WLC via des requêtes SNMP.

Important : de nombreuses versions de CUCM sont affectées par l'ID de bogue Cisco [CSCv07486](https://bst.cloudapps.cisco.com/bugsearch/bug/CSCvv07486) - Impossible de synchroniser les points d'accès dans WLC en raison de requêtes SNMP trop volumineuses. Ce problème est déclenché dans les situations où CUCM exécute une version affectée et WLC a plus de 10 points d'accès. En raison de la façon incorrecte dont CUCM interroge une grande quantité d'OID dans une seule requête en bloc, le WLC refuse de répondre ou répond avec une réponse trop grande. La réponse tooBig n'est pas toujours envoyée immédiatement et peut être retardée. Les débogages SNMP sur WLC impriment « SNMP : Packet received via UDP from x.x.x.x on VlanXXSrParseV1SnmpMessage : packet is too large SrDoSnmp : ASN Parse Error ».

## Tableau des OID les plus fréquemment surveillés

Le tableau inclut certains des noms d'objet les plus courants et leurs OID, en tenant compte du fait que les MIB présentent les données dans une syntaxe non conviviale :

Note: Commande « show snmp mib | in <Nom de l'objet>" peut être utilisé pour vérifier si un certain nom d'objet est disponible sur le WLC 9800.

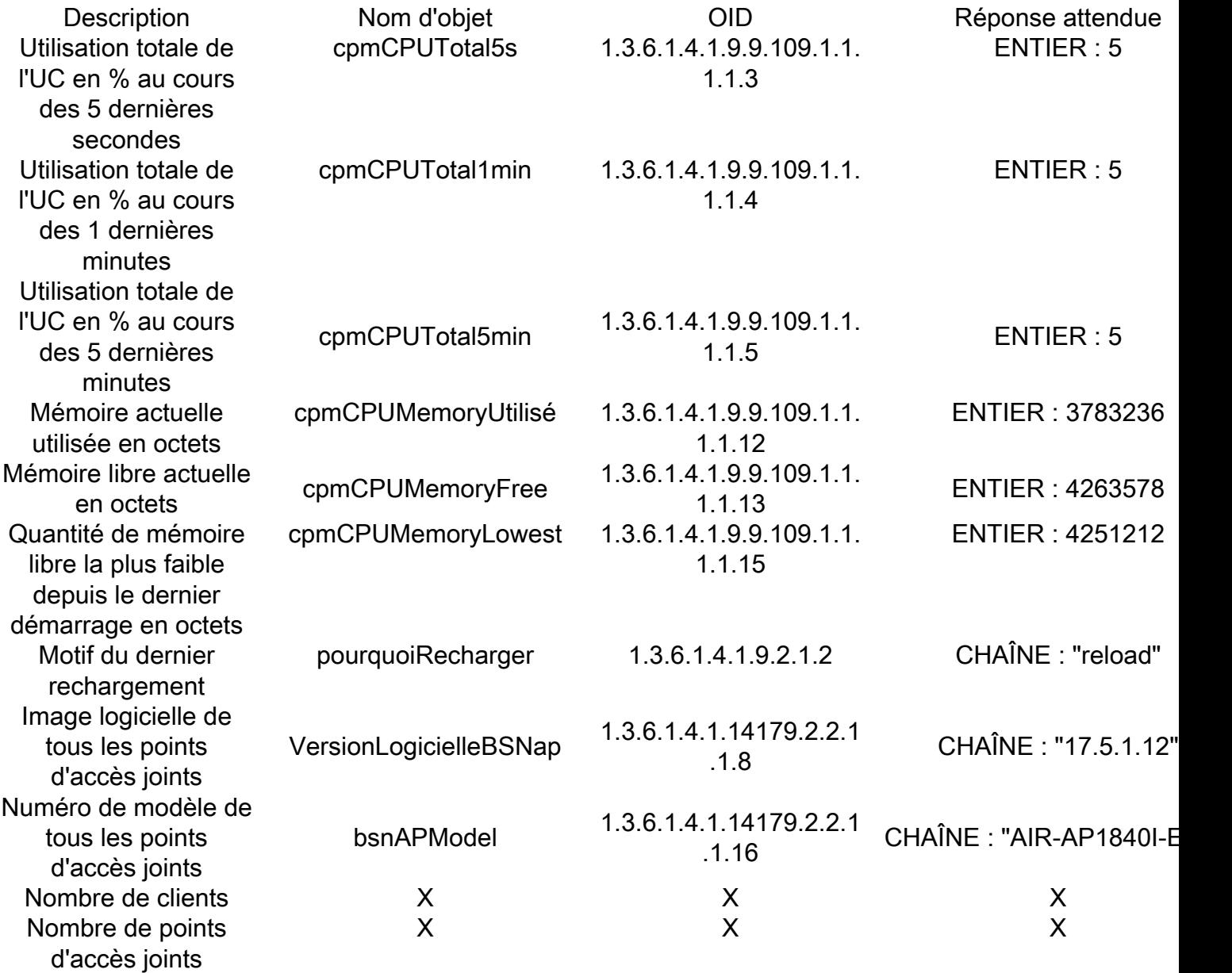

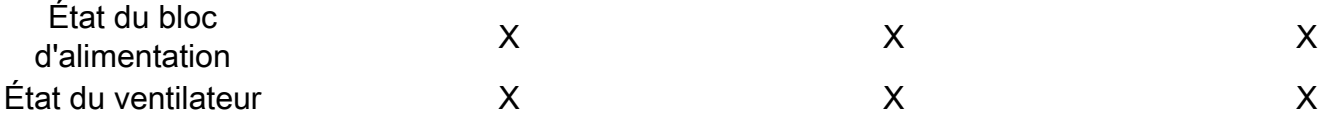

Actuellement, des demandes d'amélioration sont ouvertes pour prendre en charge les OID du nombre total de clients et du nombre de points d'accès joints :

ID de bogue Cisco [CSCvu26309](https://bst.cloudapps.cisco.com/bugsearch/bug/CSCvu26309) - OID SNMP pour le nombre de clients non présent sur le 9800

ID de bogue Cisco [CSCv4330](https://bst.cloudapps.cisco.com/bugsearch/bug/CSCvv44330) - OID SNMP pour AP absent sur 9800

L'état de l'unité d'alimentation (PSU) et l'état du ventilateur ne sont pas pris en charge au moment de la rédaction de cet article. La demande d'amélioration a été ouverte : ID de bogue Cisco [CSCwa23598](https://bst.cloudapps.cisco.com/bugsearch/bug/CSCwa23598) - 9800 Amélioration WLC / Prise en charge de PSU et OID SNMP d'état de ventilateur (1.3.6.1.4.1.9.9.13)

# Surveillance du WLC en veille dans HA

La surveillance d'un WLC en veille dans un cluster de haute disponibilité n'est possible qu'à partir de la version 17.5.1. Le WLC en veille peut être surveillé directement via RMI ou avec la requête du WLC actif.

## Surveillance directe du WLC en veille

Un WLC de secours peut être surveillé directement uniquement si les WLC qui s'exécutent dans le type RMI + RP HA. Elle est effectuée via l'adresse IP de l'interface de gestion de redondance de secours (RMI) du WLC de secours.

Dans ce scénario, seuls les OID de IF-MIB sont officiellement pris en charge, ce qui permet seulement de surveiller l'état de toutes les interfaces sur le WLC en veille. Exemple de sortie du WLC 9800-CL :

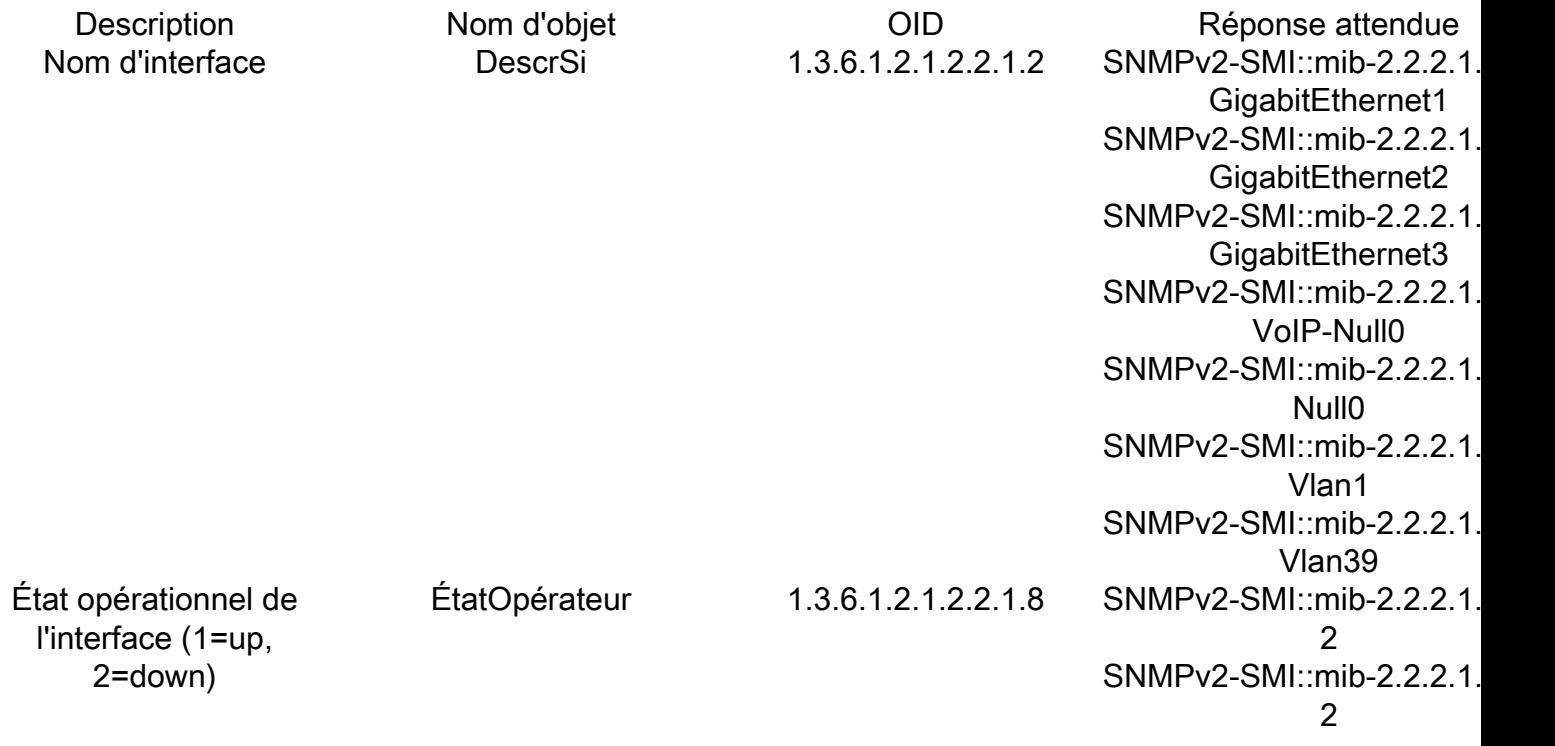

SNMPv2-SMI::mib-2.2.2.1.8.3 = 1 SNMPv2-SMI::mib-2.2.2.1.8.4 = 2 SNMPv2-SMI::mib-2.2.2.1. 2 SNMPv2-SMI::mib-2.2.2.1. 1

Remarque : le port WLC Gig 2 de secours (port agrégé utilisé pour la commutation du trafic) est normalement en état d'arrêt. Une fois le basculement effectué, le port Gig 2 du WLC en veille s'active. Il en va de même pour les ports TenGigabit des appliances physiques 9800 (9800-80, 9800-40 et 9800-CL).

## Surveillance du WLC en veille via le WLC actif

L'état du WLC en veille peut également être surveillé avec la requête au WLC actif. Seuls les MIB CISCO-LWAPP-HA-MIB et CISCO-PROCESS-MIB sont officiellement prises en charge. Lorsque le WLC actif dans HA est interrogé, la première réponse représente la valeur du WLC actif, tandis que la seconde réponse représente la valeur du WLC en veille.

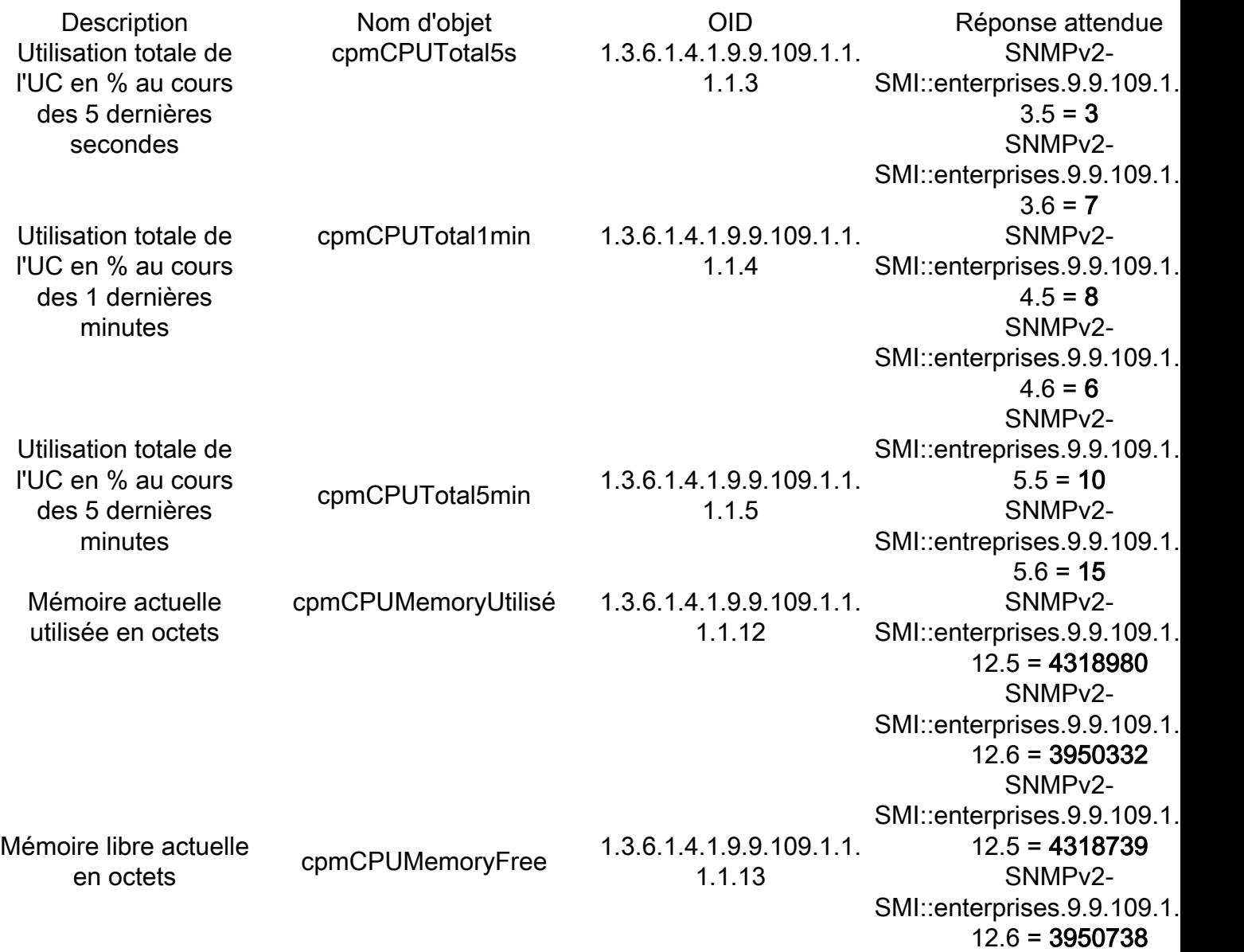

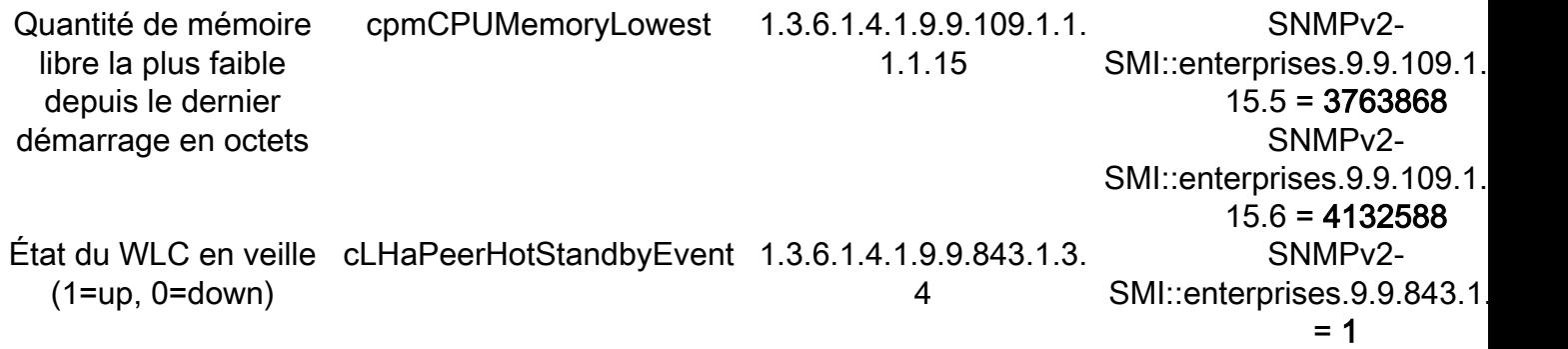

## À propos de cette traduction

Cisco a traduit ce document en traduction automatisée vérifiée par une personne dans le cadre d'un service mondial permettant à nos utilisateurs d'obtenir le contenu d'assistance dans leur propre langue.

Il convient cependant de noter que même la meilleure traduction automatisée ne sera pas aussi précise que celle fournie par un traducteur professionnel.